## **Web-Time Entry for Work Study Payroll**

As a part-time support employee you are required to complete a timesheet via the "My DC Self-Service" portal using your 9 digit BANNER ID#.

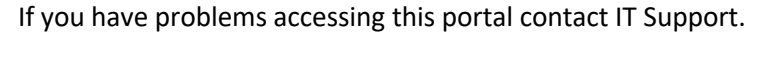

MvDC ₩ ENROLMENT SERVICES FINANCIAL AID AND AWARDS RECORDS AND PERSONAL INFORMATION ACADEMIC SCHOOLS SERVICES LEARNING RESOURCES SELF SERVICE LOG IN ⓒ ARE YOU OKAY? ● DC CARES <sup>☆</sup> IT SERVICE DESK ■ DC MAIL <sub>9</sub> DC CONNECT ENHANCED BY Google **Graduate Certificates** Designed for students with previous education and/or work<br>experience, our graduate certificate programs are shaped by market  $\langle$ needs and delivered by exceptional teachers with real-world  $\mathcal{E}$ experience. LEARN MORE POST-SECONDARY DATES AND DEADLINES **HELPFUL LINKS** WINTER SEMESTER PAYMENT DUE FOR DOME... DEC **LAST DAY OF CLASSES** DEC  $\bigoplus$ Winter payment due for new and ye... Last day of classes for most programs 13 17 Learn more Learn more PROFESSIONAL & PART-TIME **LEARNING STUDENTS**  $22$ **GRADES ARE AVAILABLE TO VIEW ELECTRONI... DEC** FULL-TIME STUDENTS MAY PROCESS TIMETA... 22 Grades are available to view electro... Full-time students may process time...

Here is the My DC link: <https://durhamcollege.ca/mydc/>

If you should have any questions or require assistance with completing the timesheet, please contact the payroll department via email: payrolldepartment@durhamcollege.ca

## **KEY THINGS TO REMEMBER**

1. Timesheets must be completed with ALL hours worked for the current 2 week pay period BEFORE "submitting" for approval.

2. In order to get paid, timesheets must be submitted by the Thursday deadlines as per the payroll schedule.

3. Do not enter hours for a Statutory Holiday unless you actually worked that day. Payroll will automatically determine the hours owing if left blank.

4. Confirm your timesheet has been "approved" by your supervisor the day after the deadline.